## **Authentication guide for the ArcGIS Desktop software (students)**

Updated: 2022-04-28

Created by: gsg@uottawa.ca

## Before using this guide:

- This guide is meant for <u>current University of Ottawa students</u> who need to authenticate their ArcGIS Desktop (ArcMap) software.
- For information on how to install ArcGIS Desktop, see: https://uottawa.libguides.com/c.php?g=711914&p=5100817#ArcGIS%20Desktop
- To acquire a valid single use license file to authenticate your version of ArcGIS Desktop, visit: <a href="https://it.uottawa.ca/software/arc-gis">https://it.uottawa.ca/software/arc-gis</a>

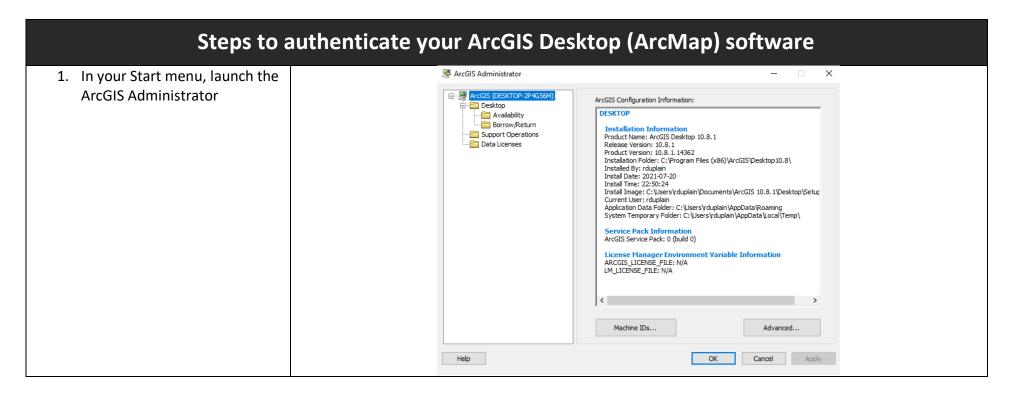

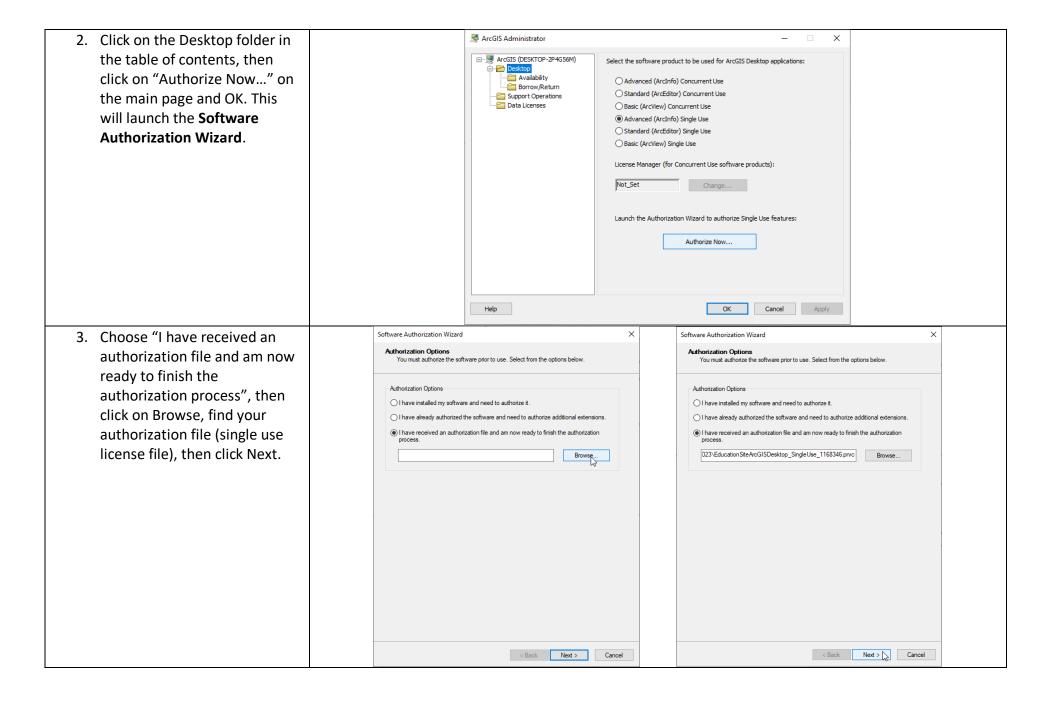

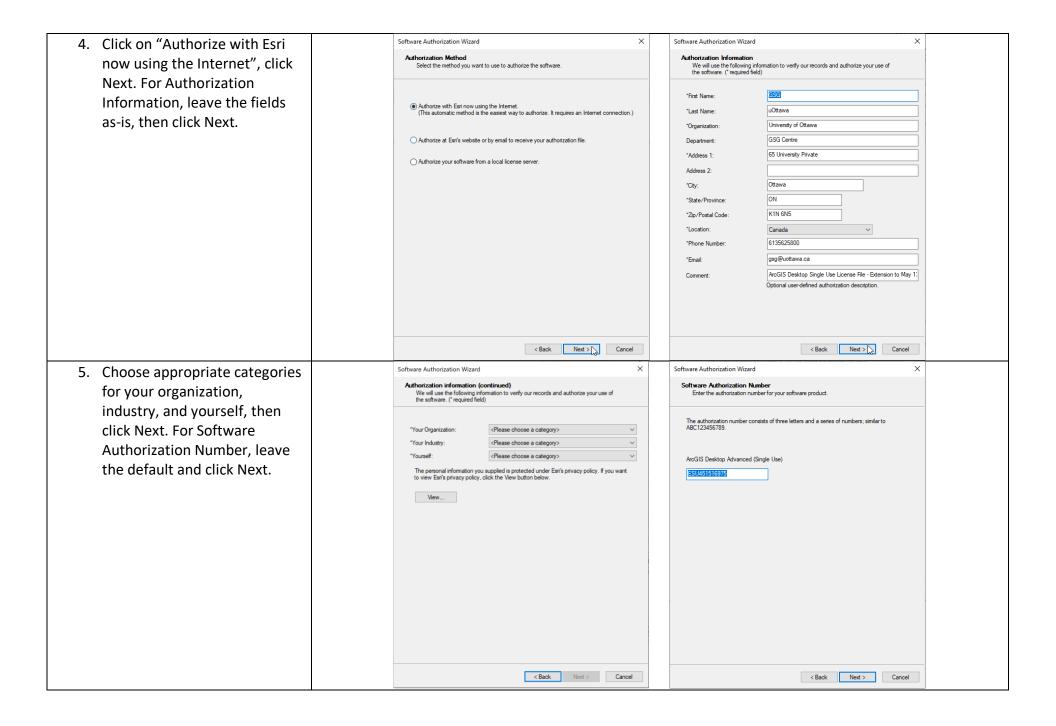

6. Select "I have authorization Software Authorization Wizard × Software Authorization Authorize Software Extensions Evaluate Software Extensions number(s) to authorize one or more extensions" and click You have not provided authorization information for one or more of the ArcGIS Desktop extensions. If you would like to try an evaluation copy of an extension listed below, select the Options Next. By default, all of these OI do not want to authorize any extensions at this time. desired extension and add it to the evaluation list. extensions should be included I have authorization number(s) to authorize one or more extensions. Available Extensions Evaluation Extensions with your software. Click Next 3D Analyst Data Interoperability Feature Authorization Number again on the Evaluate Data Reviewer -> 3D Analyst Full Motion Video Software Extensions page. Spatial Analyst Geostatistical Analyst Network Analyst Network Analyst <--Publisher Publisher Schematics Data Interoperability Spatial Analyst Geostatistical Analyst Tracking Analyst Tracking Analyst Workflow Manager Schematics Full Motion Video Workflow Manager Data Reviewer LocateXT ESU475894248 Note: If you have previously authorized any of these extensions, additional evaluations cannot < Back Next > < Back Next > 7. Your software should now be Software Authorization X authorized. You can click Authorizing Software Finish and begin using your ArcGIS Desktop software. Happy mapping! Authorizing Software.. Congratulations, your software has been authorized and is now ready for use. < Back Finish Cancel